SKIRTA NAUDOTI TIK AUTOMOBILIUOSE

# **GARSO/VAIZDO SKYRIUS**

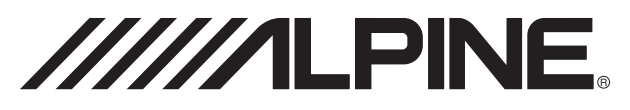

# **NAVIGACIJOS IR MULTIMEDIJOS ĮRENGINYS INE-W920R**

# **8" NAVIGACIJOS IR MULTIMEDIJOS IRENGINYS INE-W928R**

TRUMPAS VARTOTOIO VADOVAS

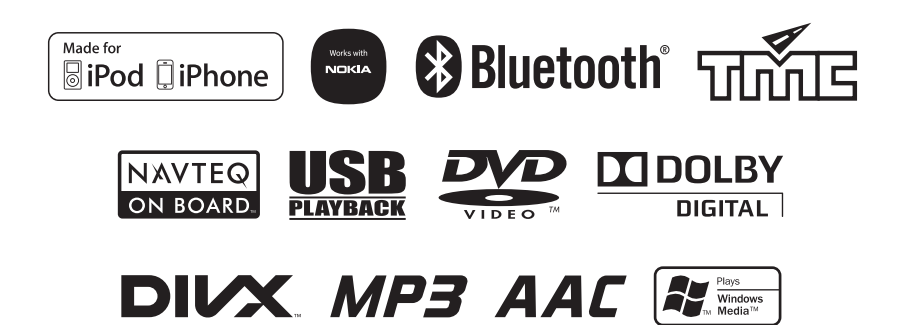

# Turinys

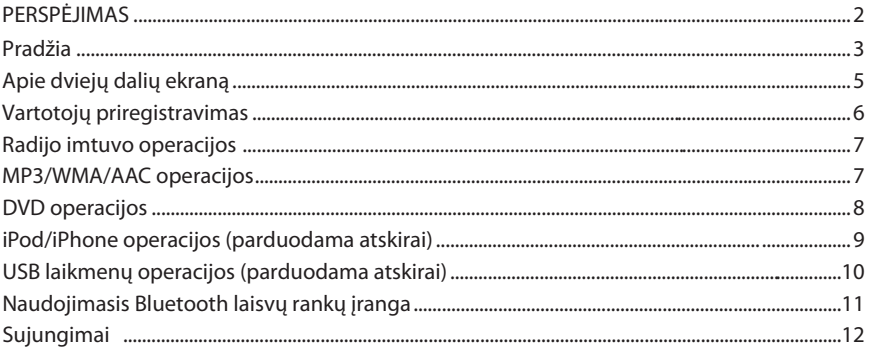

# PFRSPĖ IIMAS

# **DĖMESIO**

**Šiuo užrašu pažymėta svarbi informacija. Nuorodų nepaisymas gali sukelti sunkių sveikatos sutrikimus arba būti mirties priežastimi.** 

#### **NEVYKDYKITE JOKIŲ REGULIAVIMŲ, KURIE GALI NUKREIPTI JŪSŲ DĖMESĮ NUO SAUGAUS AUTOMOBILIO VAIRAVIMO.**

Visi nustatymai, kuriems reikalingas ilgesnis dėmesio atitraukimas nuo automobilio valdymo, turi būti atliekami tik pilnai sustojus automobiliui. Automobilį pastatykite saugioje vietoje. Šių nurodymų nesilaikymas gali sukelti avariją.

## **GARSO STIPRUMĄ NUSTATYKITE TAIP, KAD VAIRUODAMI GALĖTUMĖTE GIRDĖTI IŠORĖS SIGNALUS.**

Nurodymo nesilaikymas gali sukelti avariją.

#### **NEARDYKITE APARATŪROS.**

Tai gali sukelti gedimus, gaisrą ar elektros smūgį.

#### **NAUDOKITE ŠI**Ą APARAT ŪRĄ TIK **AUTOMOBILIUOSE SU 12V MAITINIMO ĮTAMPA.**

Naudojimas kitose sistemose gali sukelti gaisrą, elektros smūgį ar kitus pažeidimus.

#### **KEISDAMI SAUGIKLIUS, NAUDOKITE TIK TOKIUS, KAIP NURODYTA GAMINTOJO.**

Nurodymo nesilaikymas gali sukelti gaisrą ar elektros smųgį

#### **NEUŽDENKITE VENTILIATORIŲ BEI AUŠINIMO ANGŲ.**

Nurodymo nesilaikymas gali sukelti įrangos perkaitimą ir gaisrą.

### **NEKIŠKITE PIRŠTŲ AR KITŲ DAIKTŲ Į APARATŪROS PLYŠIUS.**

#### **BATERIJAS IR KITUS SMULKIUS DAIKTUS SAUGOKITE NUO VAIKŲ.**

**ŠIĄ APARATŪR**Ą **NAUDOKITE TIK AUTOMOBILIUOSE SU 12V MAITINIMO ĮTAMPA IR MINUSINE MASE (AKUMULIATORIŲ BATERIJOS -12V GNYBTU SUJUNGTU SU AUTOMOBILIO KORPUSU).** 

# **PERSPĖJIMAI**

**Šiuo užrašu pažymėta svarbi informacija. Nuorodų nepaisymas gali sukelti sveikatos sutrikimus arba aparatūros gedimus.** 

#### **ATSIRADUS APARATŪROS VEIKIMO SUTRIKIMAMS, TUOJ PAT IŠJUNKITE.**

Tolimesnis aparatūros eksploatavimas gali padidinti gedimą. Gedimo pašalinimui kreipkitės į Alpine servisą arba artimiausią Alpine atstovą.

# **ATSARGIAI**

#### **TEMPERAT**Ū**RA**

Įjungiant aparatūrą, temperatūra automobilio salone turi būti nuo -10º C iki +60º C.

## **REMONTAS**

Aparatūrai sugedus, nesistenkite jos suremontuoti patys, kreipkitės į artimiausią Alpine atstovą arba Alpine servisą.

#### **DRĖGMĖS KONDENSACIJA**

Dėl kondensato susidarymo CD/DVD grotuve, klausomų įrašų garsas gali pradėti banguoti. Atsiradus šiam požymiui, išimkite CD/DVD iš grotuvo ir palaukite, kol drėgmė iš grotuvo išgaruos (apie 1 val.).

#### **SUGADINTI CD/DVD**

Niekada nenaudokite subraižytų, įtrūkusių ar kitaip sugadintų CD. Tai gali būti CD grotuvo gedimo priežastis.

## **NENAUDOKITE JĖGOS**

Niekada netraukite iš grotuvo arba nestumkite į jį CD, naudodami jėgą.

Niekada nesistenkite įdėti CD į išjungtą grotuvą.

# Pražia

#### **Lietimooperacijos**

Sistemos valdymas lietimui jautriu ekranu

#### **Dažniausiai pasitaikantys ekrano mygtukai** e

- 
- : Grįžimas į ankstesnį ekraną.
- 
- 
- 
- : Lango uždarymas.
- 

#### **Valdymo mygtukai**

e **INE-W920R** e **INE-W928R**

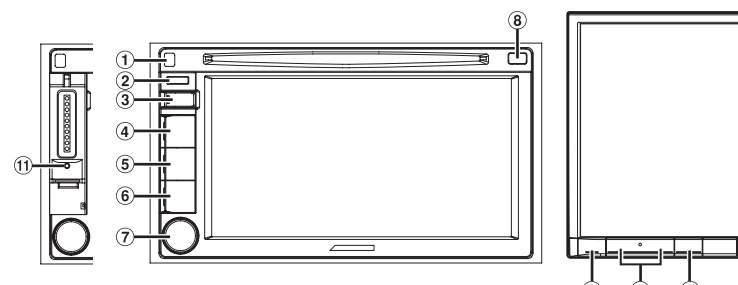

- $\bigoplus$  **(Išėmimas) mygtukas (tik INE-W920R)** Šis mygtukas skirtas nuimti valdymo mygtukus.
- $(2)$ **IR akis**

Nukreipkite nuotolinio valdymo pultą į IR akį ne daugiau kaip 2m atstumu.

- $\circled{3}$  **(Mano mėgstamiausi) mygtukas** Atidaromas 1-mojo vartotojo nustatymų ekranas. Nuspaudus ir laikant mygtuką 3 s ar ilgiau, atidaromas 2-ojo vartotojo nustatymų ekranas.
- $\left( \widehat{4}\right)$  **(Žemėlapis) mygtukas** Atidaro navigacijos ekraną.
- $\circled{5}$  **(Telefonas) mygtukas** Atidaromas telefono menių ekranas. Esant suporuotam telefonui, nuspaudus mygtuką 3s atidaromas skambučių registro ekranas.

#### $\circled{6}$ **(AUDIO) mygtukas**

Atidaromas Audio/Video ekranas. Jei šis ekranas jau aktyvus, nuspaudus šį mygtuką pakeičiamas A/V šaltinis. INE-W920R: Nuspaudus šį mygtuką 3s, atidaromas "Balanso/Faderio/Žemadažnio garsiakalbio" nustatymų meniu.

INE-W928R: Nuspaudus 3s ar ilgiau, išjungiamas grotuvas.

- Sukutis/Pritildymo/ $\bigcirc$  mygtukas (tik INE-W920R)  $\circledcirc$ Sukant sukutį į kairę ar į dešinę pusę, reguliuojamas garso stiprumas. Nuspaudus pritildomas garsas. Nuspaudus 3s ar ilgiau, išjungiamas grotuvas.
- **(Disko išėmimo) mygtukas**  $\mathbf{R}$ INE-W920R: Išimamas dikas. INE-W928R: Atidaromas disko išėmimo/ekrano pavertimo kampo reguliavimo langas.
- $\circledcirc$ **/ (AUKŠTYN/ŽEMYN) mygtukai (tik INE-W928R)** Garso reguliavimas.
- **GARSO pritildymo mygtukas**  $(10)$

Nuspaudus pritildomas garsas. Nuspaudus šį mygtuką 3s, atidaromas "Balanso/Faderio/ Žemadažnio garsiakalbio" nustatymų meniu.

 $\mathcal{F}$ **PERKROVIMO mygtukas** Perkraunamas grotuvas.

# **Grotuvo įjungimas/išjungimas (tik INE-W920R)**

- **1 Pasukti raktelį į ACC arba ON padėtį** Sistema įjungiama.
- **2 Paspaudus sukutį 3s ar ilgiau, grotuvas išjungiamas.**

# **Grotuvo įjungimas/išjungimas (tik INE-W928R)**

- **1 Pasukti raktelį į ACC arba ON padėtį** Sistema įjungiama.
- **2 Paspaudus (Audio) 3s ar ilgiau, grotuvas išjungiamas.**

# Apie dviejų dalių ekraną

Vienu metu ekrane galima matyti navigacijos žemėlapį ir muzikos valdymo langus ar pan. Tai įmanoma dėka dviejų dalių ekrano funkcijos.

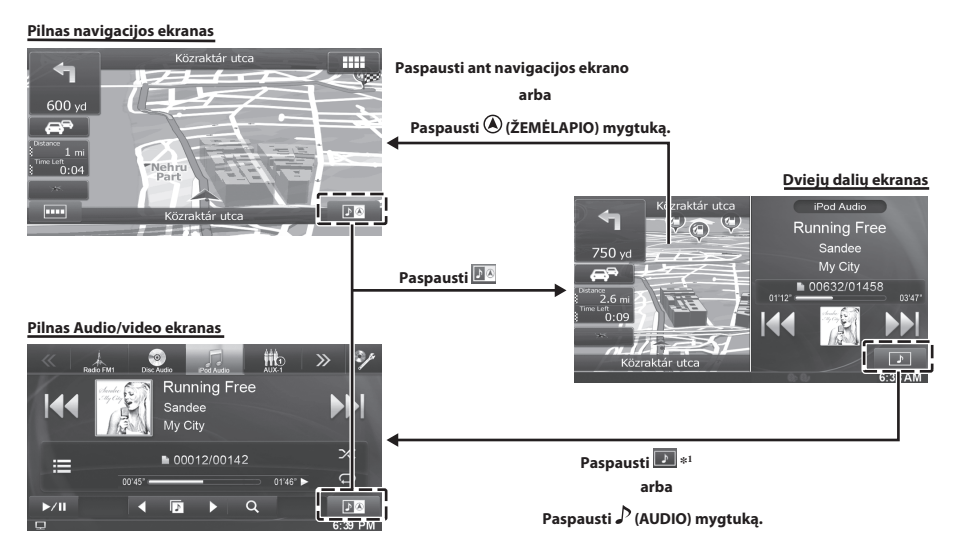

\*1 Vaizdo atkūrimo metu atsiranda ekrano dydžio pasirinkimo meniu - [Dvigubai išplėstas], [Dvigubas pilnas] ir [Pilnas ekranas].

# **Dvigubo ekrano padėčių keitimas**

Galima sukeisti kairijį ir dešnijį ekraną vietomis .

Norint sukeisti ekranus vietomis, palieskite norimą ekraną ties viduriu ir neatleisdami tempkite į norimą poziciją, ekranai susikeis vietomis, atleidus pirštą.

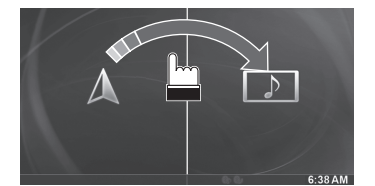

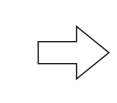

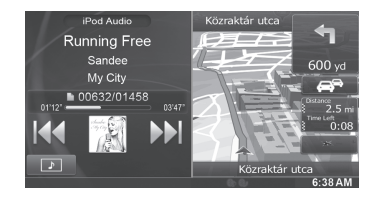

# Vartotojų priregistravimas

Galima priregistruoti du vartotojus. 1 ir 2 vartotojų nustatymų konfiguravimas.

# **1 Paspauskite (Mano Mėgstamiausi)**

Atidaromas "Mano Mėgstamiausi" ekranas.

# **2 Paspauskite [Start].**

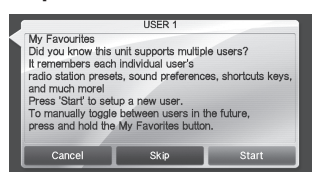

Atidaromas pirmojo vartotojo vardo įvedimo langas.

- Paspaudus [Skip] įvedami vartotojo vardai **•** "USER 1" arba "USER 2", neregistruojamas joks BLUETOOH įrenginys, vartotojo nustatymai nebus automatiškai perjungiami.
- Paspaudus [Cancel] ar **★** mygtuką, grįžtama į pradinį langą. Vartotojas neregistruojamas.

# **3 Įveskite norimą vartotojo vardą ir spauskite [OK].**

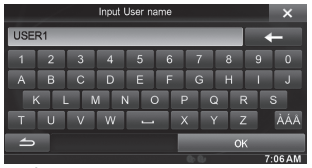

Atidaromas BLUETOOTH įrenginio priregistravimo langas.

• Norėdami pakeisti vardą, spauskite [< $\leftarrow$ ].

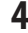

# **4 Spauskite [Link], po to - [OK]**

Parodomas BLUETOOH įrenginių sąrašas.

Paspaudus [Do not link] išeinama iš **•** registravimo menių. Joks Bluetooth įrenginys nepriregistruojamas.

# **5 Spausti [Search].**

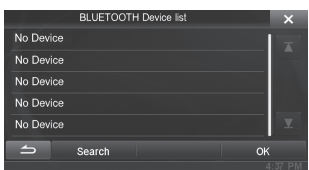

Sistema pradeda Bluetooth įrenginių paiešką.

Pasibaigus paieškai, parodomas surastų Bluetooth įrenginių sąrašas.

Nustatykite "On" šalia priregistruoto Bluetooth **•** įrenginio.

# **6 Paspauskite ant priregistruoto Bluetooth įrenginio ir spauskite [OK].**

Parodomas USER 1 nustatymų langas

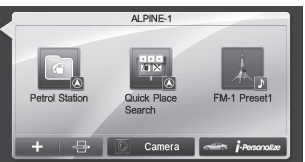

**User 2 priregistravimas** e

#### **7 Spausti (Mano mėgstamiausi) mygtuką**

Išeinama iš Mano mėgstamiausi į pagrindinį menių.

## **8 Palaikyti nuspaudus (Mano mėgstamiausi) mygtuką 3s.**

Norėdami sukonfiguruoti USER 2 nustatymus, pakartokite punktus nuo 2 iki 6.

# Radijo imtuvo operacijos

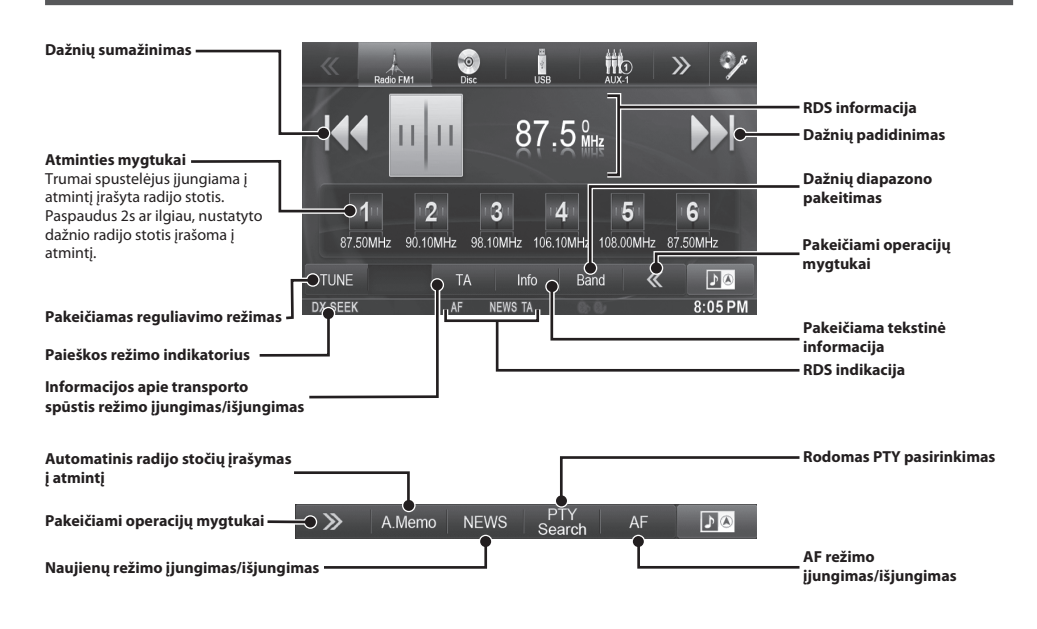

# MP3/WMA/AAC Operacijos

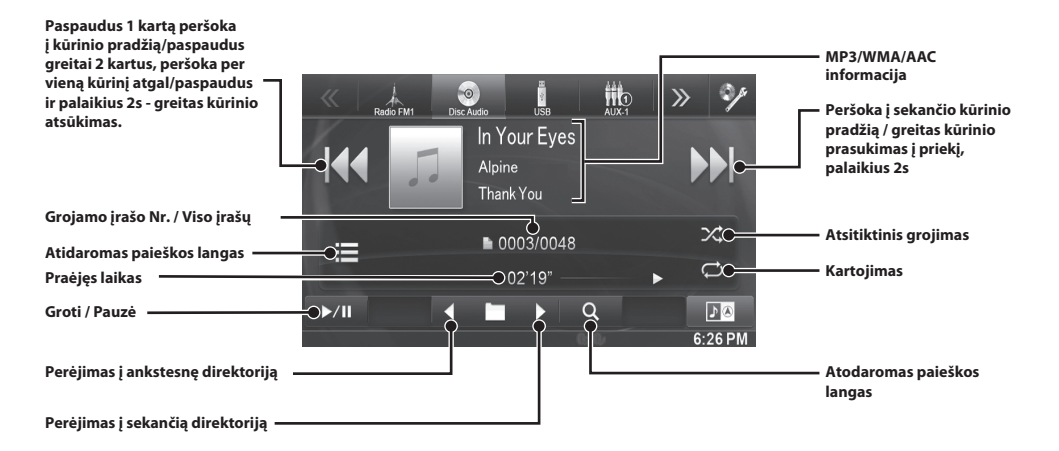

# DVD Operacijos

Palietus DVD grojimo ekraną, atsirandą DVD operacijų valdymo meniu. Toliau pateikiamas DVD operacijų ekrano pavyzdys.

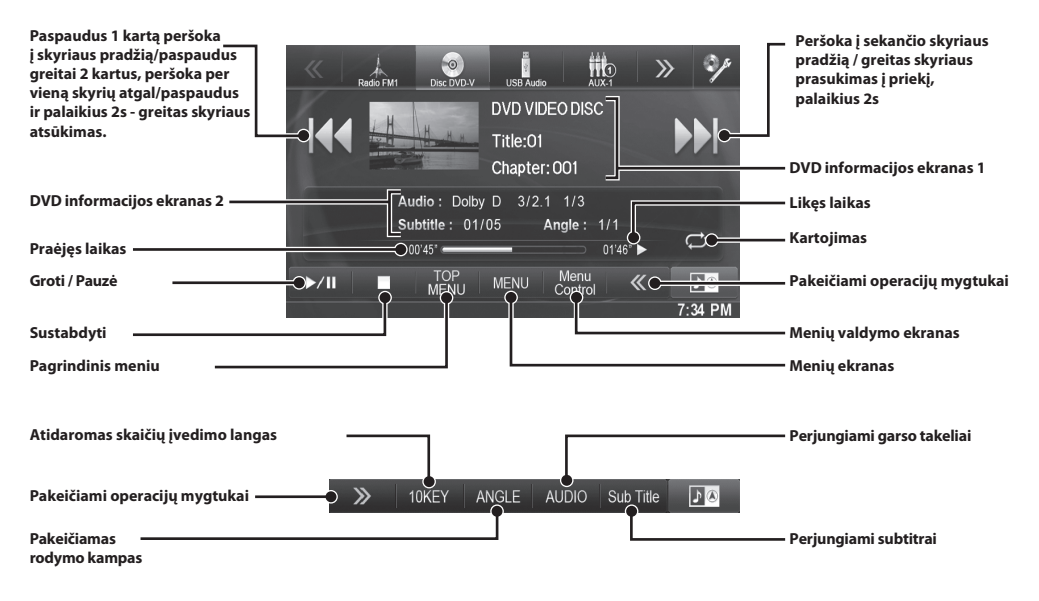

# iPod/iPhone operacijos

Naudojant KCU-461iV kabelį (parduodamas atskirai) prie šių grotuvų galima prijungti iPod/iPhone grotuvus. Taip pat galima prijungti ir iPod galinčius atkurti video bylas.

# **Audio režimas**

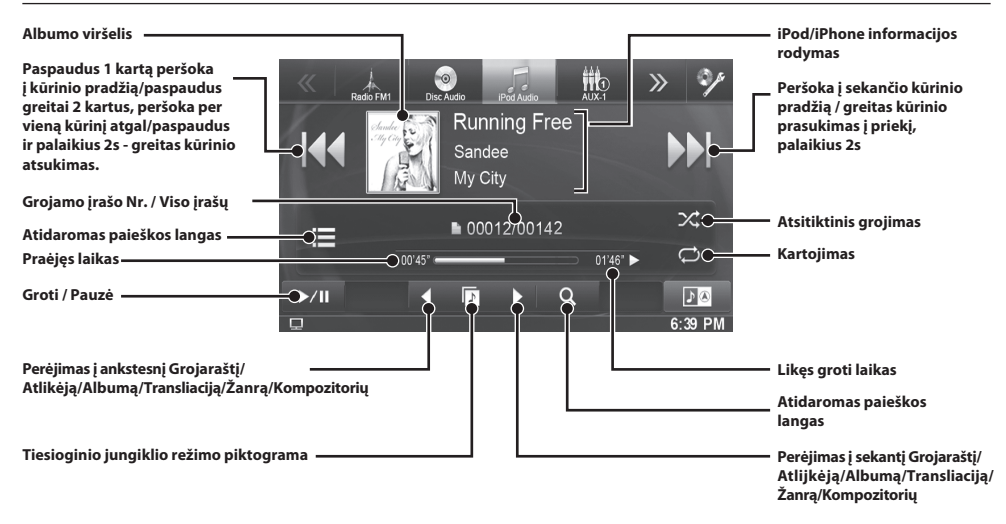

# **Muzikos paieška**

Pavyzdys: Muzikos paieška pagal Atlikėją

- **1 Paliesti[ (Paieška)].**
- **2 Paliesti[Music].**
- **3 Paliesti[Artists].**

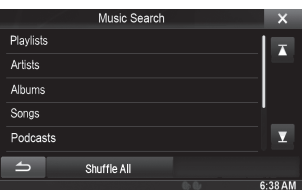

**4 Paliestinorimoatlikėjopavadinimą.**

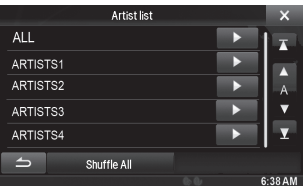

Parodomas pasirinkto atlikėjo albumų sąrašo langas.

Paspaudus [D] prie pasirinkto atlikėjo, bus grojamos visos šio atlikėjo dainos.

# **5 Paspauskiteantnorimoalbumo.**

Paspaudus [ $\blacktriangleright$ ] prie pasirinkto albumo, bus grojamos visos dainos iš pasirinkto albumo.

**6 Paspauskiteantnorimosdainos.**

Pradedama groti pasirinkta daina.

**•** *Paspaudus* [ $\blacktriangleright$ ] ties "ALL" pradedamos groti visos sąraše esančios dainos.

# USB laikmenų operacijos

Galima grotimuzikos (MP3/WMA/AAC) ir video failus (DivX® ) iš USB laikmenų.

Kaip naudotis muzikos grotuvu, žiūrėti "MP3/WMA/AAC operacijos" (7 puslapis).

#### **Video mode**

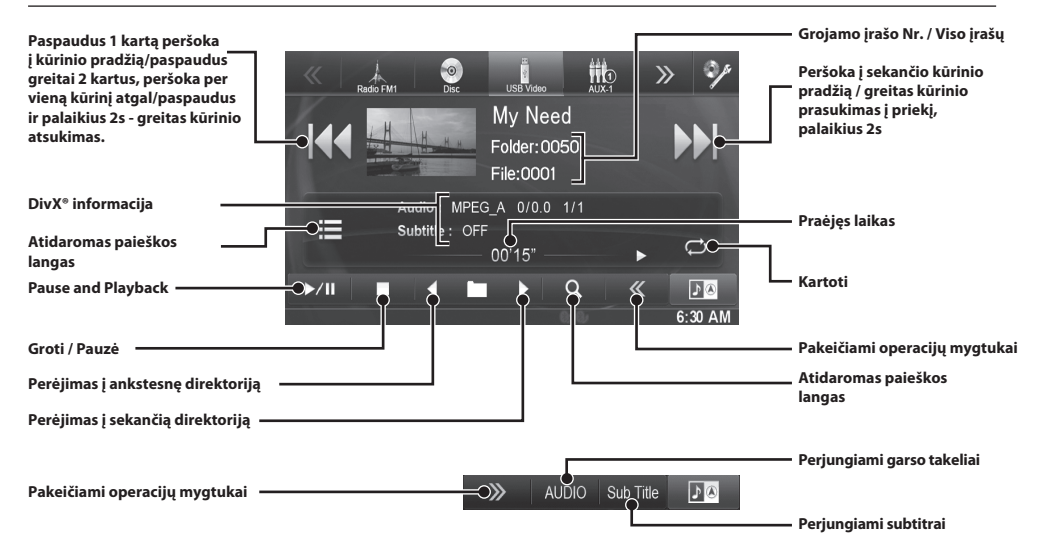

# Naudojimasis Bluetooth laisvų rankų įranga

Naudotis laisvų rankų įranga įmanoma tik su telefonais turinčiais Bluetooth funkciją.

# **Telefono su BLUETOOTH funkcija suporavimas.**

**1 Spausti[Setup] ikoną, esančią viršutinėje valdymo juostoje [SETUP] ikona**

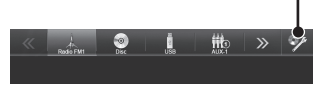

- **2 Spausti[ (BLUETOOTH)].**
- **3 Spausti[BLUETOOTH].**
- **4** Spausti[◀ ] arba [ ▶ ] po "BLUETOOTH"  **kol atsiras "On"**

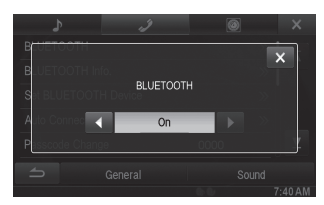

- $\overline{\mathbf{5}}$  **Spausti** $[\times]$ .
- **6 Spausti[Set BLUETOOTH Device].** ŋ

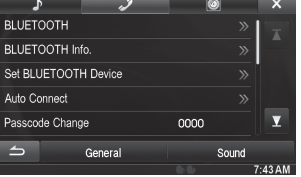

**7 Spausti[Search] ties "No Device."**

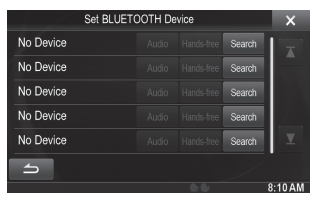

Rodoma iki Rodoma iki 10 įrenginių pavadinimų.

**8 Spausti[Audio] arba [Hands-free] ties įrenginiu, kurį norite suporuoti.**

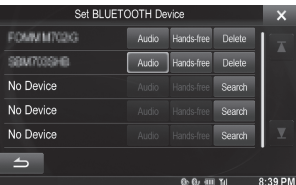

Audio: Paruošia naudojimui Audio įrenginį. Hands-free: Paruošia naudojimui Laisvų rankų įrenginį.

- **9 Pasibaigus priregistravimui, atsiranda apie tai informuojantis pranešimas, grįžtama į pradinį langą.**
- *BLUETOOTH įrenginio priregistravimas gali skirtis,* **•***priklausomai nuo įrenginio versijos ir SSP (Simple Secure Pairing). Jei įrenginyje parodomas 4 ar 6 skaitmenų kodas, įveskite jį savo BLUETOOTH įrenginyje. Jei parodomas 6 skaitmenų kodas, įsitikinkite, kad kodai sutampa ir spauskite "Yes".*

# **Atsiliepimas į skambutį**

**1 Apie skambutį praneša atsirandantis pranešimas, bei nustatyta melodija.**

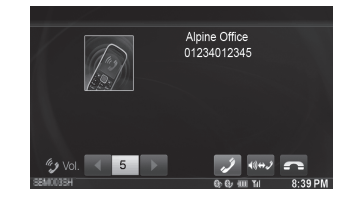

**2 Spausti[ ] arba (PHONE) mygtuką.** Skambutis priimamas.

# **Pokalbio baigimas**

**1 Spausti[ ].** Pokalbis baigiamas.

# Sujungimai

# **Sujungimai 1/2**

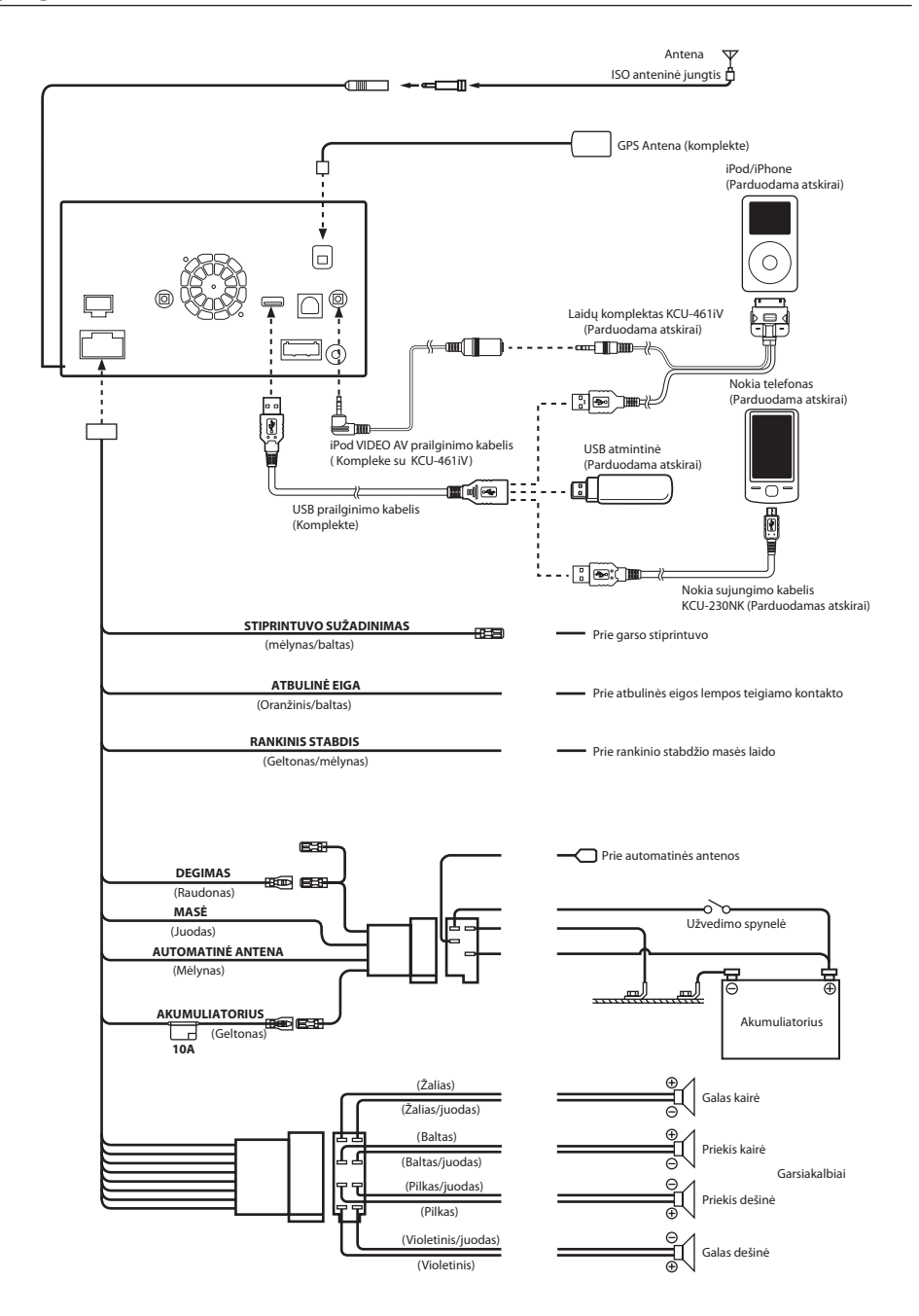

# **Sujungimai 2/2**

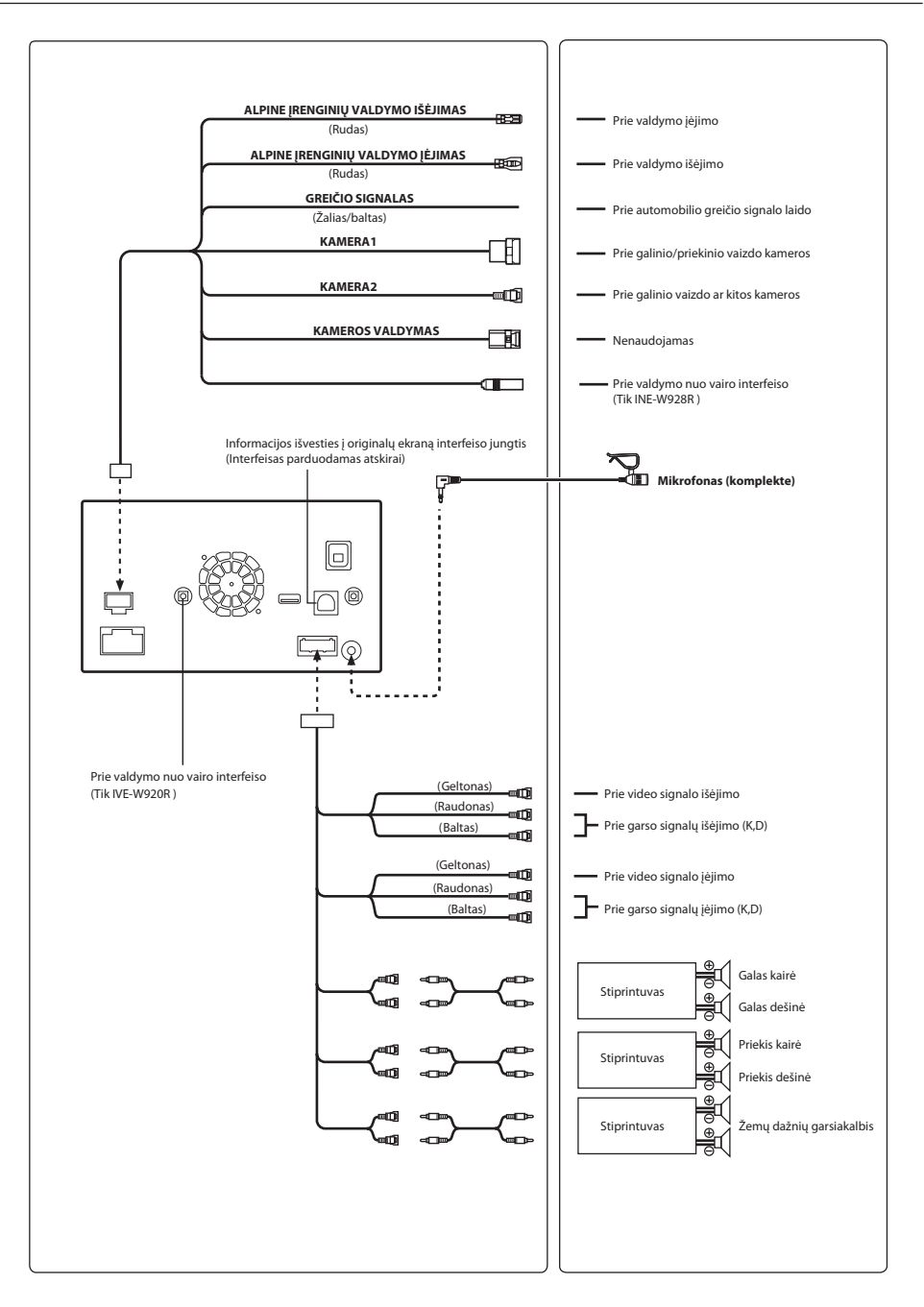

# **Garantinis talonas**

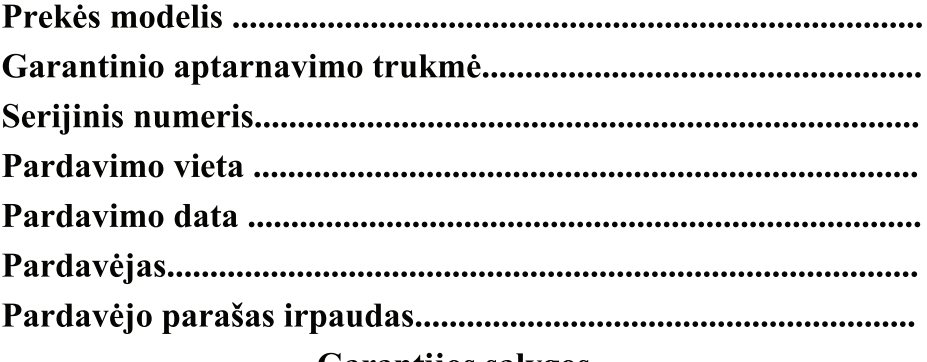

# Garantijos sąlygos

1. Garantinio laikotarpio, kuris nurodytas garantiniame pase, metu pirkėjas turi teise į nemokamą įsigytos prekės sugedusių dalių remontą. Suremontuotoms arba pakeistoms prekėms garantijos sąlygos galioja likusį garantijos laiką.

2. Garantinis remontas atliekamas tik pateikus garantinį pasą ir pirkimo dokumentą. Irenginių serijiniai numeriai turi atitikti nurodytus garantiniame pase.

3. Garantiniam remontui preke būtina pateikti gamintojo įpakavime ir pilnos komplektacijos. Visus gamintojo pateiktus dokumentus būtina saugoti ir pateikti garantinio aptarnavimo metu.

4. Garantiniai isipareigojimai netaikomi jeigu:

a) Pažeistas serijinio numerio ženklinimas:

b) Yra mechaninių pažeidimų;

c) Gedimas įvyko dėl pirkėjo kaltės arba netinkamų eksploatacijos sąlygų (drėgmės, šilumos ir pan.);

d) Gedimas įvyko dėl sąveikos su negarantiniu komponentu;

e) Gedimas įvyko naudojant eksplotacines medžiagas, kurios nėra rekomenduotos gamintojo;

f) Gedimas įvyko dėl programinės įrangos gedimo (įskaitant kompiuterinių virusų poveikį);

g) Gedimo priežastys yra stichinė nelaimė (žaibas, potvynis ir pan.) arba gaisras;

5. Skystūjų kristalų (LCD) ekranuose leidžiamas nuolat švytinčių ar tamsių ("mirusių") taškų skaičius yra apibrėžtas gamintojo pateikiamose specifikacijose. Garantinis aptarnavimas suteikiamas irenginiams neatitinkantiems gamintojo nustatyų kokybės kriterijų. Šių kriterijų neviršijantis "mirusių" taškų skaičius nėra laikomas gedimu.

"Alpine" techninės priežiūros centras:

Kaunas, panerių 121C, UAB "Jungties" prekyba, tel. (8-37) 361354

Visas išlaidas susijusias su prekės transoportavimu į /iš garantinio aptarnavimo centro, apmoka klientas.

Perkamas daiktas yra tinkamos kokybės, t.y. Daikto savybės atitinka pirkimo pardavimo sąlygas. Prekės išvaizda ir komplektacija patikrinta man dalyvaujant, su garantijos sąlygomis susipažinau ir sutinku.

(Pirkėjo parašas)

# **UAB "JUNGTIES" PREKYBA**

Panerių g. 121C, LT-3026 Kaunas Lietuva tel. 8-37 361354 www.alpine.lt